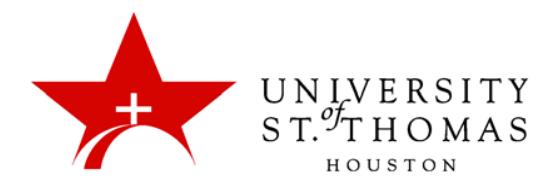

## **Populating your Class in Turnitin**

Once you have created your class and are ready for your students to begin submitting assignments there are two different ways to get your course populated. You can either enroll them yourself or have the students register and enroll on the Turnitin website similar to the instructor's process.

## **Manually enrolling your students**

- 1. Once you are logged in select the course for which you want to enroll a student.
- 2. Click to on the name of the selected course. A series of tabs towards the top left of the interface loads.
- 3. Select the tab titled **students.**

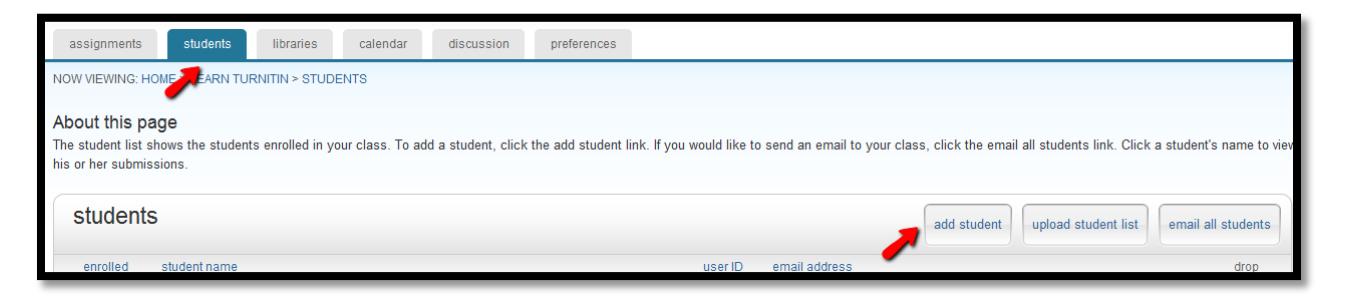

- 4. Fill in the fields for *First Name, Last Name* and *email* (please use the students @stthom.edu email).
- 5. Click the **submit** button. An email will be sent to the student informing them they have been enrolled in a class and a link to either register with Turnitin or sign in with an existing account.

Note: In the event you have a large number of students to enroll and wish to enroll them in bulk, Turnitin provides the option to upload a student list and instructions on how to format a [document to this.](https://www.turnitin.com/sample_upload_list.html?lang=en_us)

## **Having students self-enroll**

1. Send the *Enrollment Password* you created when you initially made the course to your students along with the C*lassID,* (not the *Class Name* you gave it). The *ClassID* can be found on the left side of the interface just before the *Class Name*.

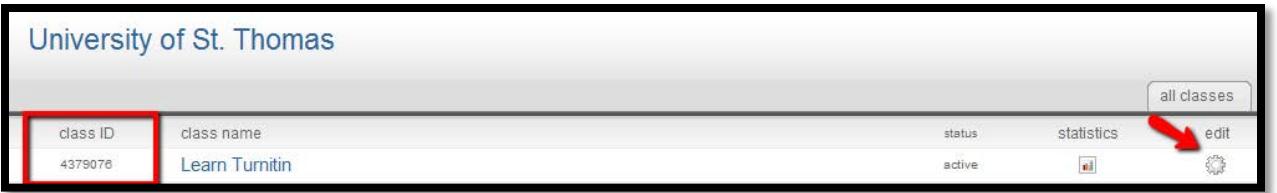

Note: If you have forgotten your Enrollment Password you can see the password by clicking on the edit Icon for the class.

2. Once the students have the Enrollment Password and the ClassID they can go to Turnitin.com and either login with an existing username or register for a username (at no cost) and enroll in a course using that information.

If you have any issues or questions please feel free to open [a support ticket](http://www.stthom.edu/bbhelp) and we will be happy to assist you. Or you can browse the library of help items a[t Turnitin.com.](https://www.turnitin.com/static/helpCenter/index.php)